コンピュータ・サイエンス第1

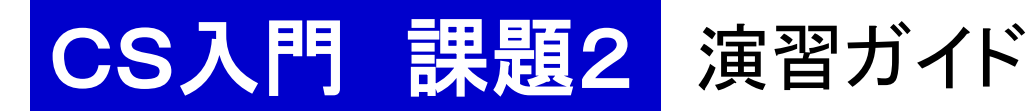

### 本日の予定

- 1. 準備
- 2. ango.rb, hukugo.rb の作成
- 3. kaidoku.rb のアイデア
- 4. kaidoku.rb の作成など
- 1. 準備
	- 1. ログインする.
	- 2. Terminal を動かす(TSUBAME と直接対話する窓口). 2.1. mkdir kadai3 課題2の部屋(フォルダ)を作る. 2.2. 必要なファイルを共通のお部屋から kadai3 へ コピーする.

共通ファイルの置き場所: Desktop/shared/CS/cs1/kadai3

# 2. 暗号化,復号プログラムの作成

#### ango.rb, hukugo.rb の作成

1. まずは,コピーしてきた復習用の code.rb を実行してみよう.

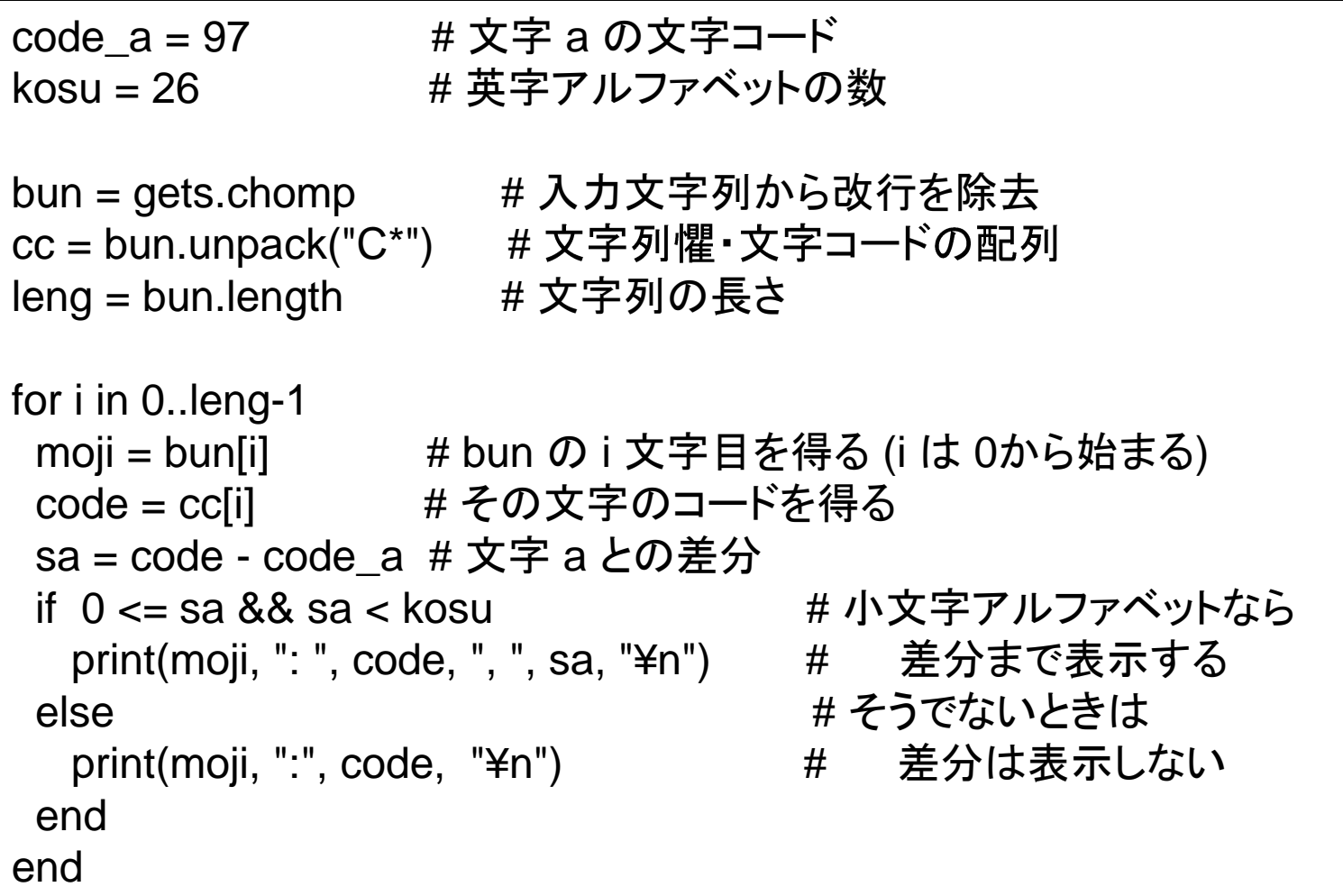

2. これを参考に,ango.rb, hukugo.rb を完成させよう.

# 2. 暗号化,復号プログラムの作成

ango.rb, hukugo.rb の作成

2. これを参考に,ango.rb, hukugo.rb を完成させよう.

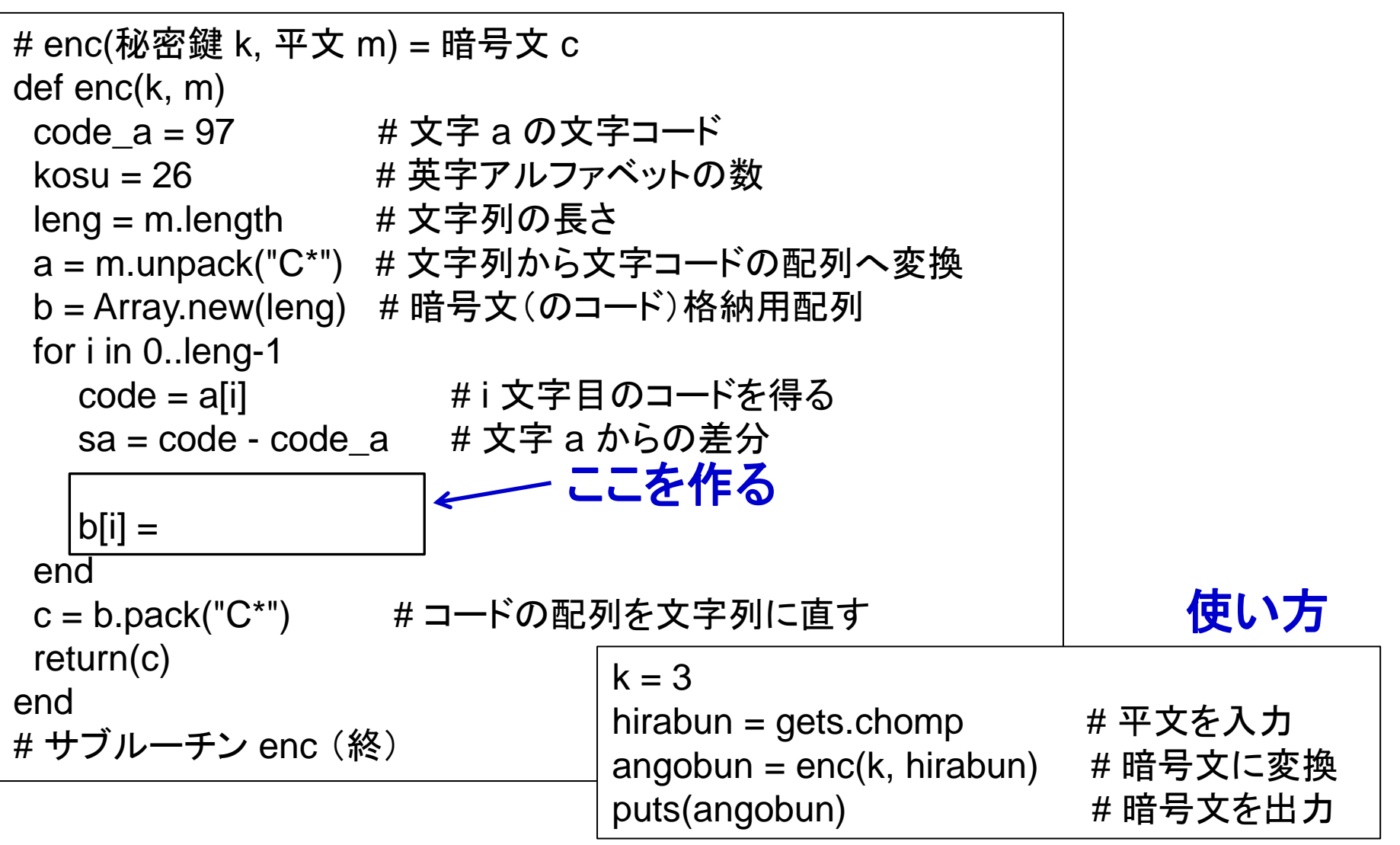

# 2. 暗号化,復号プログラムの作成

### 3. 作った ango.rb, hukugo.rb の使い方

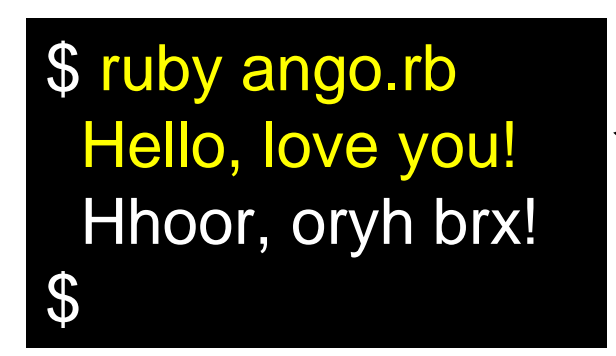

# Terminal 上での使い方

- ruby ango.rb **<** ファイル名 ・ 入力データをファイルから読み込む
- ・ 出力をファイルに書き出す ruby hukugo.rb **>** ファイル名
- ※ 読み込んで書き出すことも可能 ruby ango.rb **<** hirabun.txt **>** angobun.txt

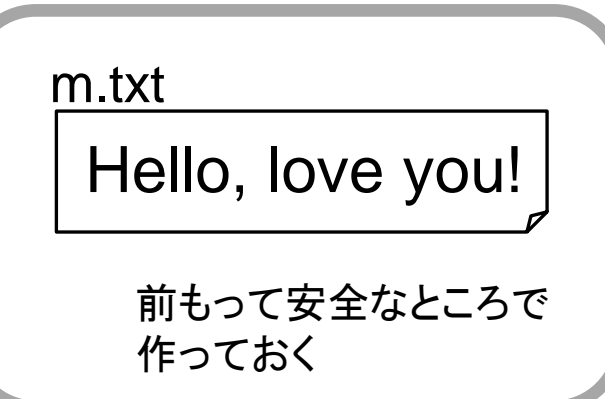

\$ ruby ango.rb < m.txt Hhoor, oryh brx!  $\mathcal{P}$ 

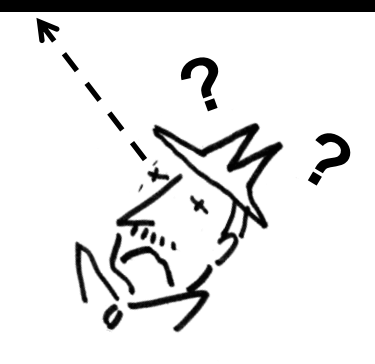

3. 解読プログラムのアイデア

明らかだよ

ワトソン君

解読 ←→ 秘密鍵を知らない者が暗号文から平文を得ること

比較的長い英文を暗号化したものを解読したい どうすればよいか? 宿題:考えてきて下さい

英語の場合

番多く現れる文字が e のはず!

qxuv**n**b qjm k**nn**w b**n**jc**n**m oxa bxv**n** qxdab rw bru**n**wl**n** frcq qrb uxwp, cqrw kjlt ldae**n**m xe**n**a j lqnvrlju e**n**bb**n**u rw fqrlq q**n** fjb ka**n**frwp j yjacrldujauh vjuxmxaxdb yaxmdlc. qrb q**n**jm fjb bdwt dyxw qrb ka**n**jbc, jwm q**n** uxxt**n**m oaxv vh yxrwc xo ...

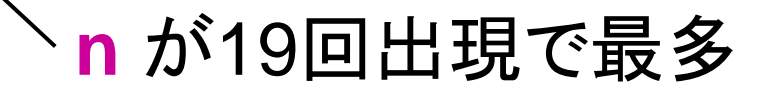

qxuv**n**b qjm k**nn**w b**n**jc**n**m oxa bxv**n** qxdab rw bru**n**wl**n** frcq qrb uxwp, cqrw kjlt ldae**n**m xe**n**a j lqnvrlju e**n**bb**n**u rw fqrlq q**n** fjb ka**n**frwp j yjacrldujauh vjuxmxaxdb yaxmdlc. qrb q**n**jm fjb bdwt dyxw qrb ka**n**jbc, jwm q**n** uxxt**n**m oaxv vh yxrwc xo ...

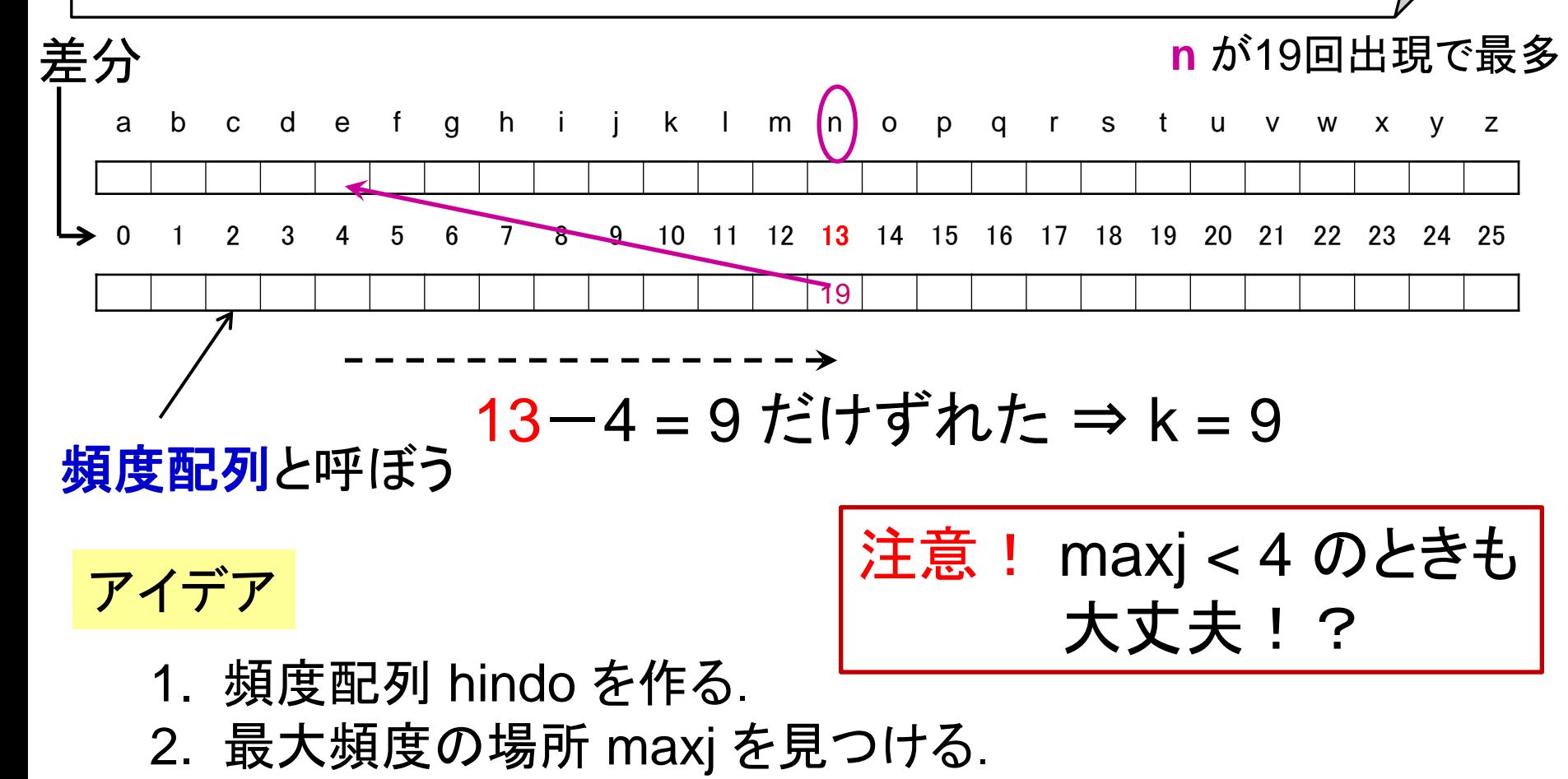

3. k = maxj - 4 で求め, dec( k, angobun ) で平文を求める.

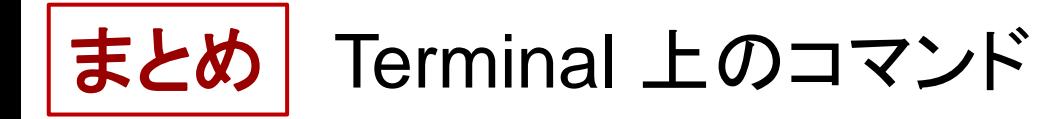

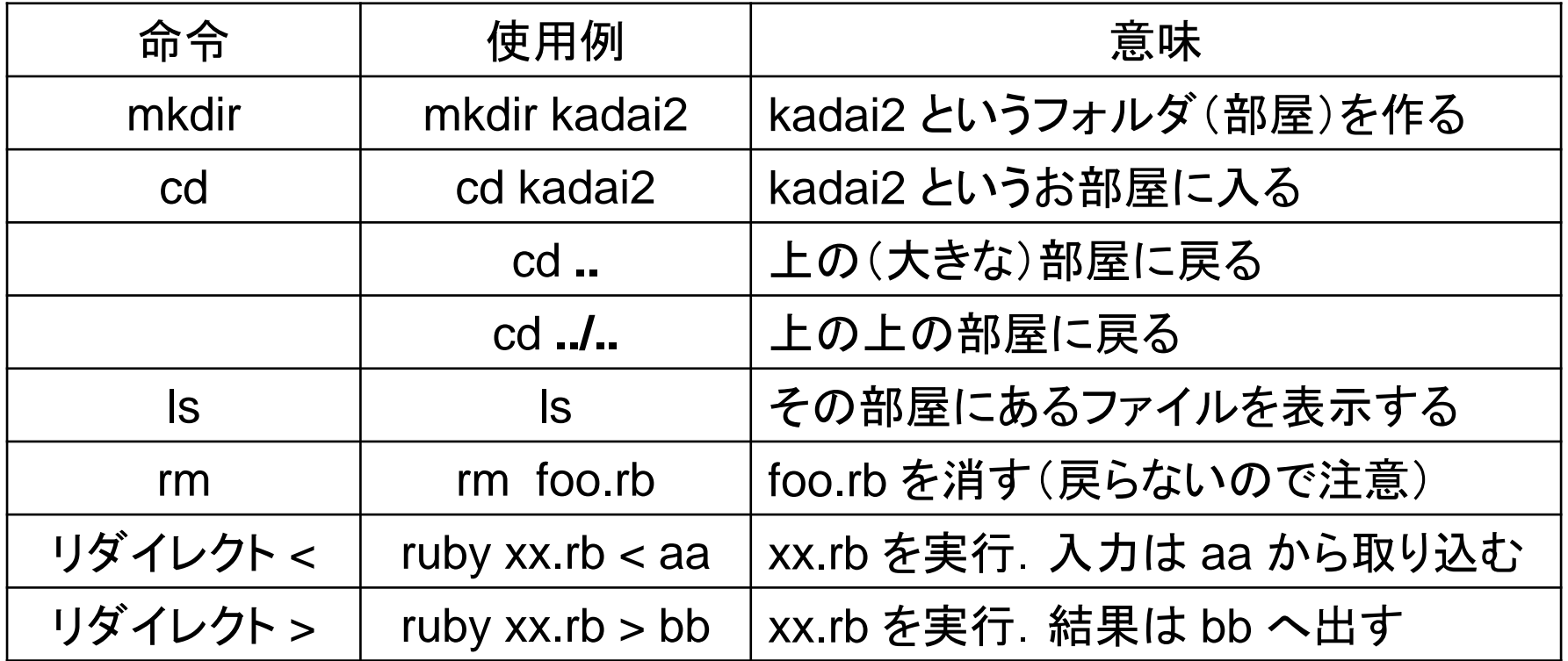

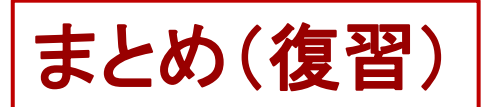

まとめ(復習) Ruby での書き方(その1)

【演算子】

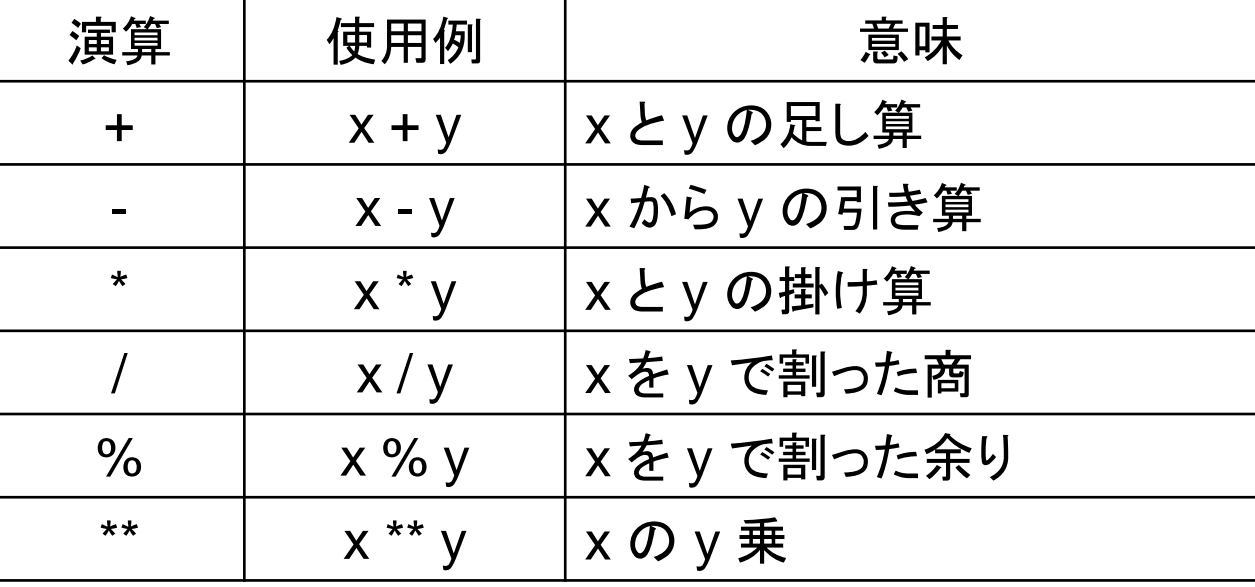

【関係演算子】

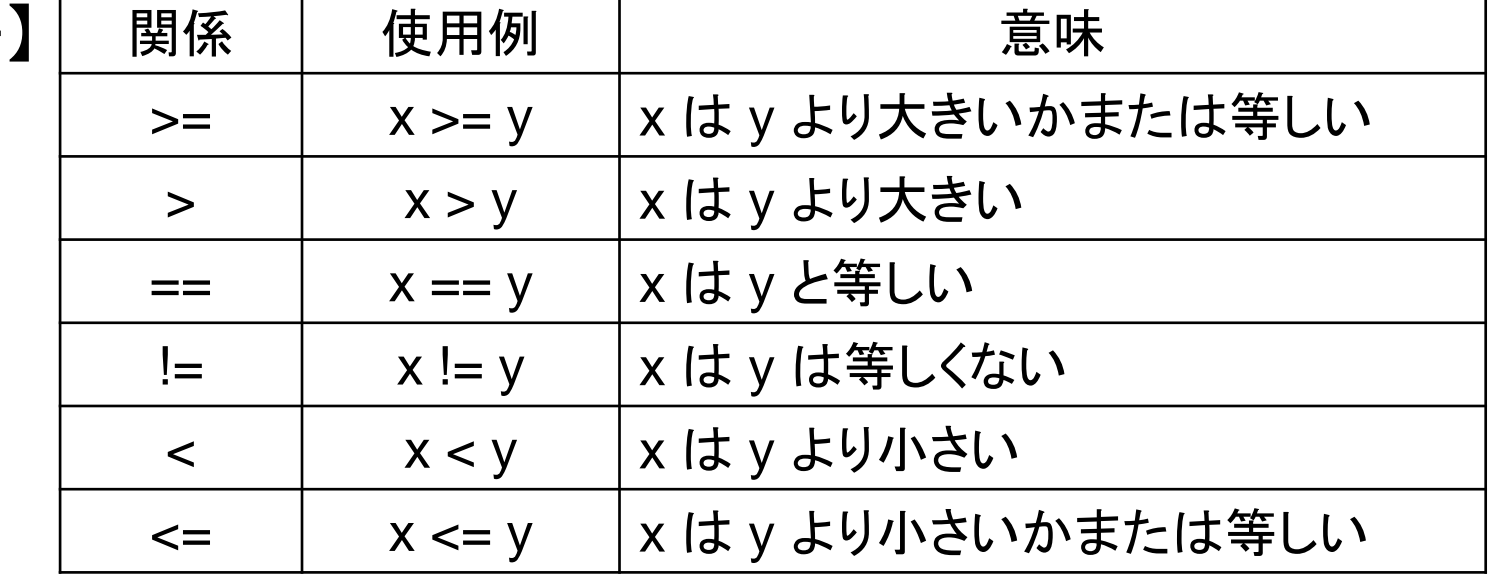

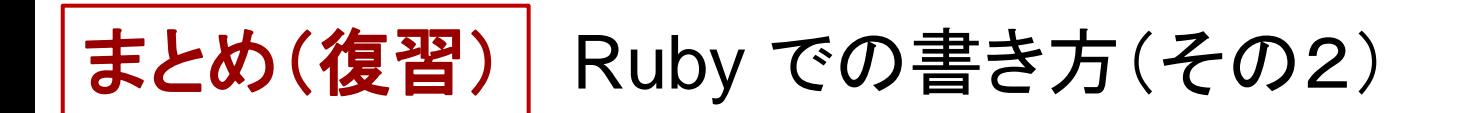

【論理演算子】

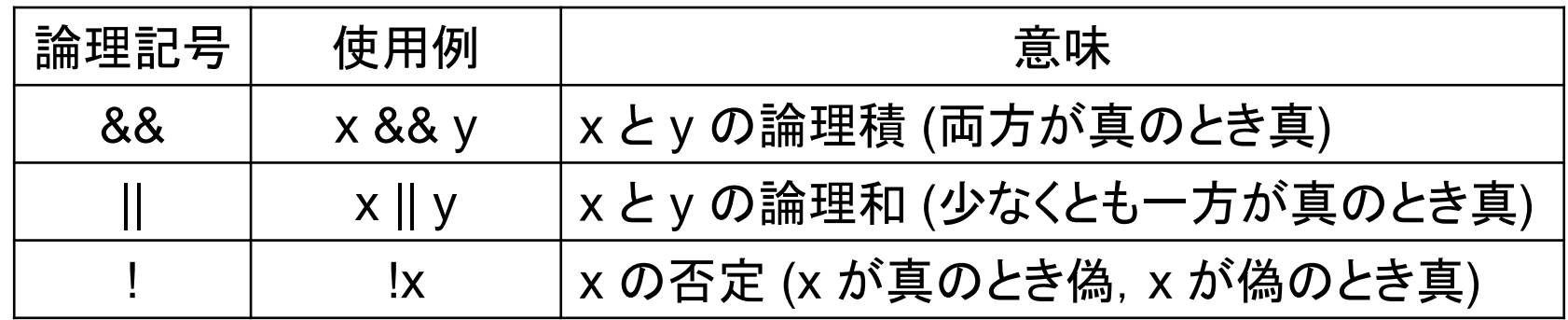

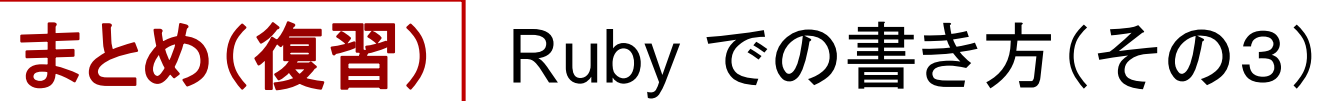

【配列】 初期設定 aa = [ 0, 0, -5, 4 ] aa = Array.new(4) ← 要素数 4 の配列生成し aa とする 指定方法 aa[ *i* ] = aa の *i* 番目(添え字 *i* は 0 から) コマンド aa**.**length = 配列 aa の長さ(=要素数) ※ 「添え字」は「インデックス」(index) ともいう. aa = Array.new(4, 0) ← 各要素の初期値が 0

【文字列】 初期設定 s = "Coffee+milk" 指定方法 s[ *i* ] = s の *i* 文字目(添え字 *i* は 0 から) コマンド s**.**length = 文字列列 s の長さ a = s**.**unpack("C\*") ← s の各文字を ASCII に直して 配列 a に格納する

> s = a.pack("C\*") ← 配列 a の各数字を文字に直して 文字列用変数 s に格納する

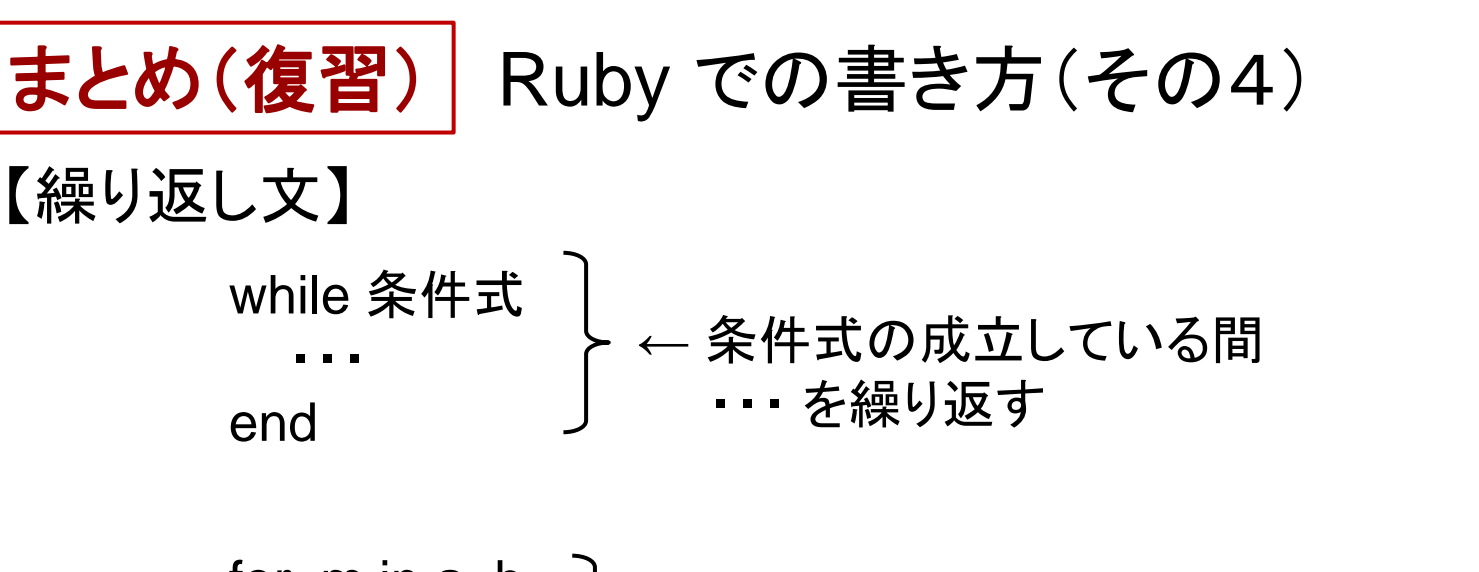

for m in a**..**b ・・・ end ← 変数 m の値を a から b まで 1 ずつ増加させながら ・・・ を繰り返す

【条件分岐文】

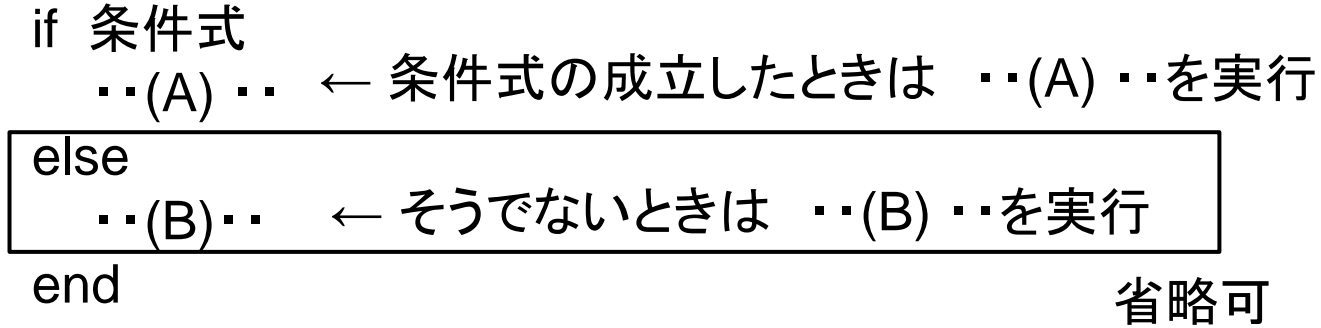

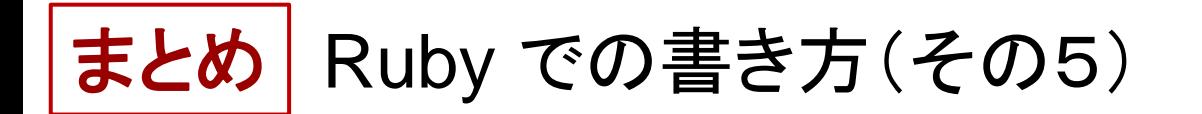

### 【入出力】

- puts( a, b, "hello", c) ← 変数 a, b の値, 文字列 hello, 変数 c の 値を改行しながら画面に表示する
- print( a, b, "hello", c, "¥n") ← 上と同様. ただし改行はしない. 空白 も空けない. 従って, 最後には改行 記号を画面に出すことで改行させる.
- ※¥は「バックスラッシュ」という記号を表わしている. 改行を意味する 記号として用いられることが多い. Mac では Option キーと ¥ キーを同時に押すとタイプできる.